### **https://forms.gle/GSYyLKdVMKhoZ6tv8 ANALISIS ALOKASI WAKTU KURIKULUM 2013 (K13)**

Mata Pelajaran : Bimbingan Teknologi Informasi dan Komunikasi Satuan Pendidikan : Sma Negeri 1 Bunta<br>Kelas / Program : X / PMIPA & PIPS :  $X$  / PMIPA & PIPS Tahun Pelajaran : 2020/2021

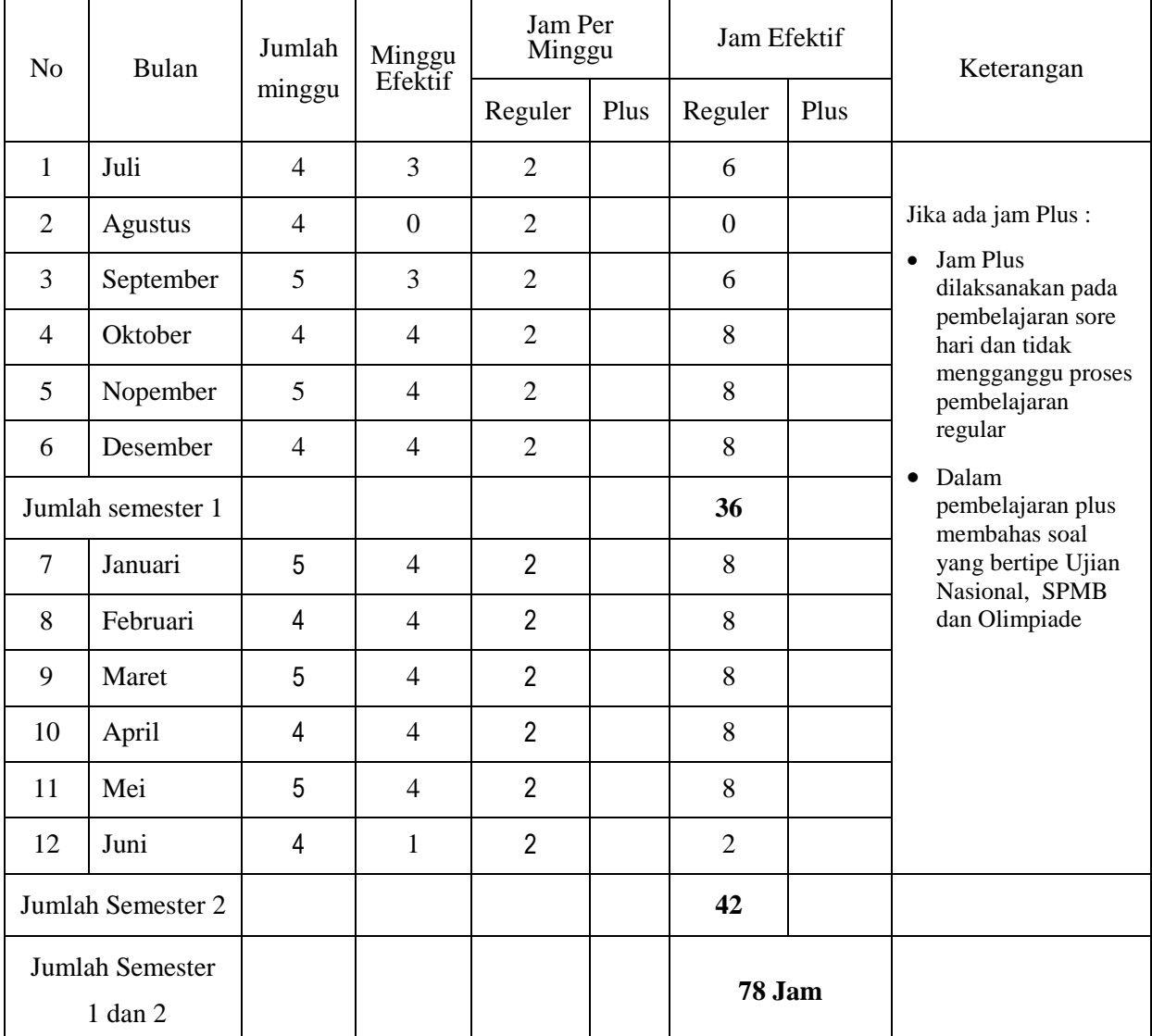

Mengetahui Guru TIK Kepala Sekolah

Bunta, 04 Juli 2020

**KAMALUDDIN, S.Pd SUJONO ASMUDRONO, S.IKom**

# **PROGRAM TAHUNAN KURIKULUM 2013 (K13)**

Mata Pelajaran : Bimbingan Teknologi Informasi dan Komunikasi Satuan Pendidikan : Sma Negeri 1 Bunta

**40**

Kelas / Program : X / PMIA & PIIS Tahun Pelajaran : 2020/2021

Semester | Kompetensi Inti / Kompetensi Dasar | Alokasi Waktu Keterangan 1. Melakukan operasi dasar computer \* Mengaktifkan dan mematikan computer sesuai dengan prosedur yang benar \* Menggunakan perangkat lunak beberapa program aplikasi Evaluasi ke-1 10 4 4 2 2. Memahami fungsi dan proses kerja berbagai peralatan teknologi informasi dan komunikasi \* Mendeskripsikan fungsi, proses kerja komputer dan telekoomunikasi serta berbagai peralatan teknologi informasi dan komunikasi \* Menjelaskan fungsi dan cara kerja jaringan telekomunikasi (wireline, wireless, modem dan satelit)<br>\* Mendemontrasikan fungsi dan cara keri \* Mendemontrasikan fungsi dan cara kerja perangkat lunak aplikasi teknologi dan komunikasi Evaluasi ke-2 20 6 6 6 2 3. Memahami ketentuan penggunaan teknologi infomrasi dan komunikasi \* Menerapkan aturan yang berkaitan dengan etika dan moral terhadap perangkat keras dan perangkat lunak \* Menerapkan prinsip-prinsip Kesehatan dan Keselamatan Kerja ( $\hat{K}3$ ) \* Menghargai pentingnya hak cipta atas kekayaan intelektual (HAKI) Evaluasi / Semester Ganjil Remedial Akhir 10 4 2 2 2 **40** Semester Ganap 4. Menggunakan Operating System (OS) computer \* Melakukan operasi dasar pada operating system (OS) computer \* Melakukan setting peripheral pada operating system (OS) komputer \* Melakukan manajemen file Evaluasi Ke-1 10 2  $\overline{2}$ 4 2 5. Menggunakan perangkat lunak pengolah kata \* Menunjukan menu dan ikon yang terdapat dalam perangkat lunak pengolah kata \* Menggunakan menu dan ikon yang terdapat dalam perangkat lunak pengolah kata \* Membuat dokumen pengolah kata dengan variasi tabel, grafik, gambar dan diagram \* Membuat mail merge dengan dokumen pengolah kata Evaluasi / Semester Genap Remedial Akhir 30 4 6 16 2 2

## **Rencana Pelaksanaan Pembelajaran (RPP) No 1**

Kelas / Semester  $:X/1I$  (Dua) Materi : Setting dasar komputer (OS) Alokasi Waktu : 2 x 45 menit

Mata Pelajaran : TEKNOLOGI INFORMASI DAN KOMUNIKASI Satuan Pendidikan : SMA NEGERI 1 BUNTA

## **Tujuan Pembelajaran**

**Kegiatan Pembelajaran**

Setelah proses belajar mengajar siswa diharapakan dapat:

- 1. Membedakan OS dan BIOS
- 2. Menjalankan setup BIOS
- 3. Mengidentifikasi cara OS bekerja
- 4. Menjalan prosedur baku menghidupkan dan mematikan komputer

# Tatap Muka

Zoom Meeting

#### **Pertemuan 1**

- 1. Guru menginformasikan prosedur awal menghidupkan dan mematikan komputer dengan benar
- 2. Guru menginformasikan akibat dari menghidupkan atau mematikan yang tidak benar
- 3. Guru menginformasikan fungsi dari Operating system sebagai pengatur disk drive, hardisk, Cd/DVD, keyboard, monitor, mouse, printer dan sebagainya
- 4. Guru menjelaskan bahwa BIOS adalah himpunan program yang berfungsi mentransfer sistem informasi dengan hardware
- 5. Guru memperagakan cara mengubah BIOS dan menyimpannya

Chanel Youtube Sujono Asmudrono

#### **Pertemuan 1**

- 6. Siswa diminta untuk mengikuti apa dilakukan guru
- 7. Guru menjelaskan bagian-bagian tampilan awal komputer (DEFAULT) mulai dari Wallpaper, Icon-icon Shortcut, TaskBar, Partern, Screensever
- 8. Guru memperagakan fungsi dari START
- 9. Guru memperagakan fungsi klik mouse kanan
- 10. Guru menperagakan cara menampilkan folder Windows Exprorer
- 11. Guru memperagakan cara mengelola file-file data dengan membuat folder dari under my dokumen
- 12. Guru membimbing siswa untuk menampilkan folderfolder dalam program dan siswa diminta untuk mencermati susunan folder

# Penilaian

#### Pengetahuan

- Menjelaskan BIOS dan bagaimana cara mengoperasikannya supaya muncul di layar
- Tanpa melihat buku, tuliskan prosedur untuk menghidupkan dan mematikan komputer dengan benar
- Setelah komputer dihidupkan muncul Non-Sistem Disk Or Disk Error, apa artinya dan penyebabnya

Mengetahui Kepala Sekolah

**KAMALUDDIN, S.Pd Nip.** 19791024 200501 1 009

#### Keterampilan

- Prosedur Menghidupkan dan mematikan komputer
- Prosedur membuat Folder Data Ms.Word, Data MS.Excel dan Data MS Power Poin dari My dokumen

#### Sikap

- Bekerja sama dalam diskusi kelompok dengan bantuan media internet
- santun, responsif pada kegiatan belajar mengajar
- Tanggung Jawab mengerjakan tugas

Bunta, 04 Juli 2020 Guru Tik

**SUJONO ASMUDRONO, S.IKom Nip.** 

## **Rencana Pelaksanaan Pembelajaran (RPP) No 2**

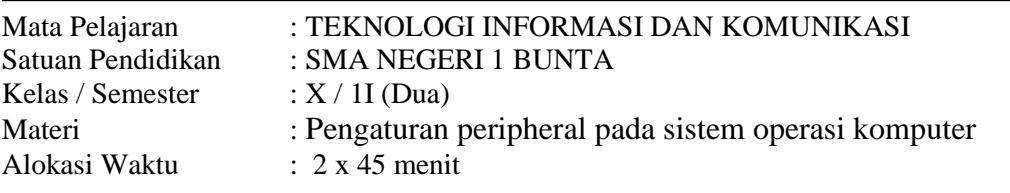

## **Tujuan Pembelajaran**

Setelah proses belajar mengajar diharapkan siswa dapat:

- 1. melakukan setting printer yang terpasang di komputer
- 2. melakukukan setting monitor,
- 3. melakukan setting tanggal, bulan, waktu sesuai dengan format Indonesia

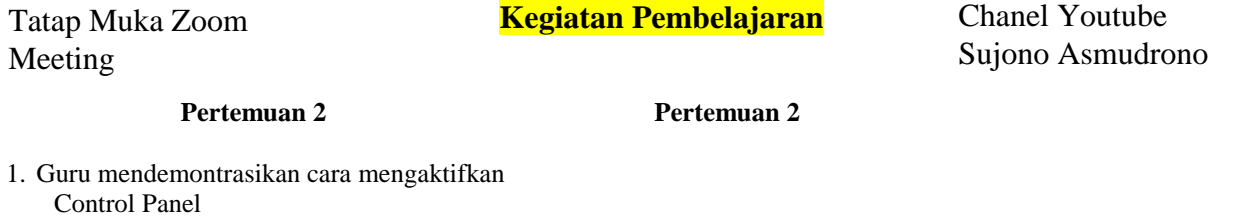

- 2. Melalui Control Panel guru membimbing siswa cara mensetting printer dari Add Printer
- 3. Guru menginformasikan kepada siswa untuk menginstal produk printer yang tidak tersedia di dalam ADD Printer
- 4. Guru membimbing siswa cara mensetting monitor
- 5. Guru mendemontrasikan cara mensetting regional

# Penilaian

#### Pengetahuan

- Dalam mengoperasikan computer prosedur awal adalah menghidupkan dan sebagai penutup adalah mematikan, bagaimana prosedur keduanya jelaskan !
- Apa tipe file dokumen MS.Excel, MS.Word dan Power Point
- Apa maksud dari Setting regional

Mengetahui Kepala Sekolah

#### Keterampilan

- Copylah semua file yang berakhiran DOK ke dalam Flash Disc kamu
- Buatlah secren sever dengan nama kamu yang tampil secara acak di monitor computer
- Bagaimana untuk membuat setting regional

#### Sikap

- Bekerja sama dalam diskusi kelompok dengan bantuan media internet dan Modul Yang di Share
- santun, responsif pada kegiatan belajar mengajar
- Tanggung Jawab mengerjakan tugas

Bunta, 04 Juli 2020 Guru Tik

**SUJONO ASMUDRONO, S.IKom Nip.** 

**KAMALUDDIN, S.Pd Nip.** 19791024 200501 1 009

- 6. Siswa yang memiliki PC mengikuti dan mengulangi apa-apa yang telah dilakukan guru
- 7. Siswa Diberi beberapa masalah dalam ssetting yang ada pada Control Panel